## **Customization & Settings Settings Overview**

You can have access to the settings from the All Apps section . According to

your Android™, the icon corresponding to the settings can be  $\frac{1}{200}$ ,  $\frac{1}{200}$ ,  $\frac{1}{200}$ 

According to your hardware and your Android™ version, the contents can be different. Additional options are normally available when you press the [Menu](http://faq.archos.com/index.php?action=artikel&cat=3&id=302) button on your device or the one onscreen ...

#### **Wireless and Networks**

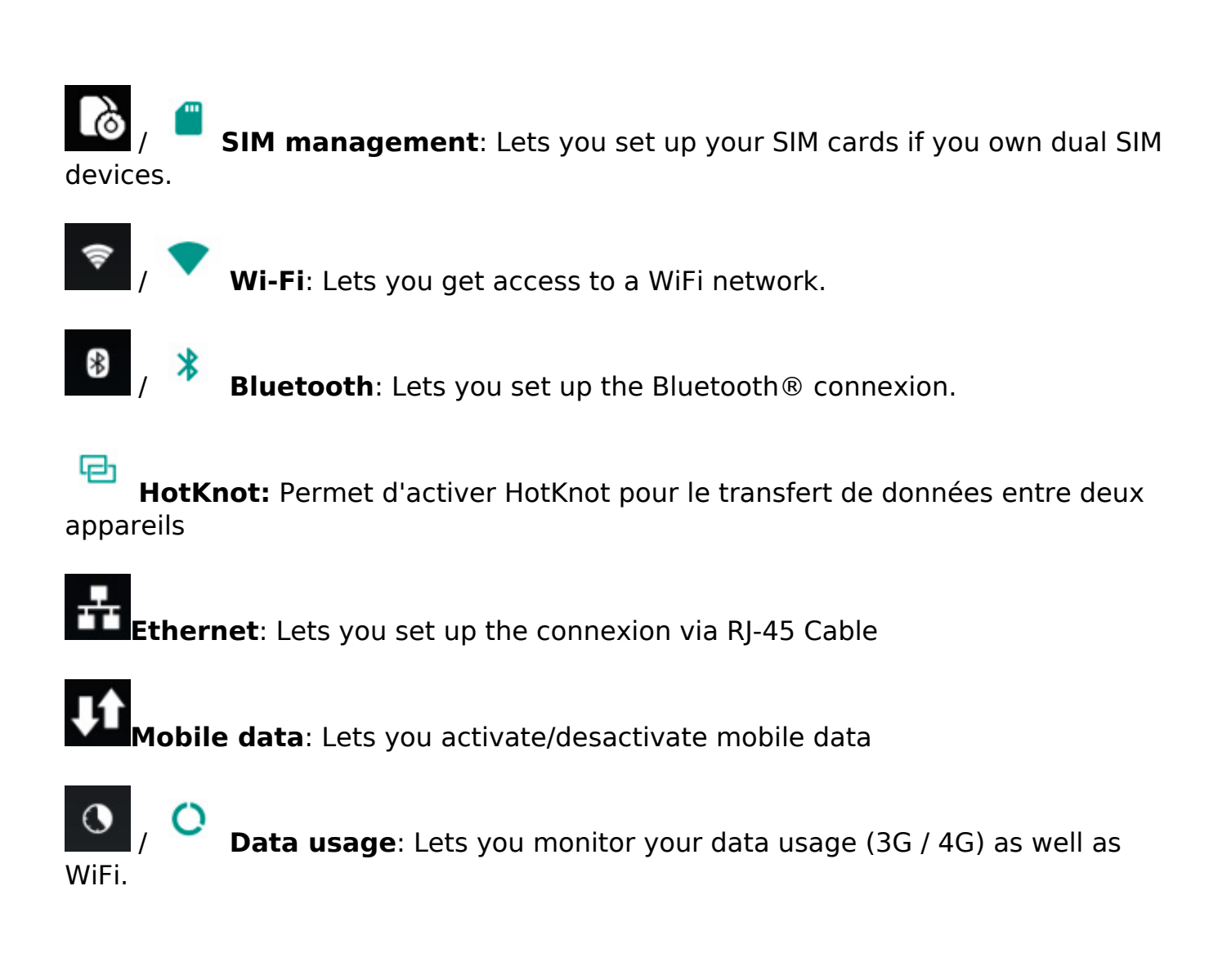

**More...**: Lets you access to more features related to wireless communications as Aeroplane mode, 3G network configuration or internet connexion sharing.

> Page 1 / 4 **(c) 2021 ARCHOS <noreply@archos.com> | 2021-09-25 14:37** [URL: http://faq.archos.com//index.php?action=artikel&cat=7&id=312&artlang=en](http://faq.archos.com//index.php?action=artikel&cat=7&id=312&artlang=en)

### **Customization & Settings Device**

**Audio profiles**: lets you set up the different audio profiles of your device (silent, outdoor, customized...)

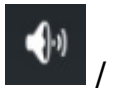

**Sound**: Lets you set the volume and the different ringtones.

**Display**: Lets you set up the screen brightness, the font size or wireless display.

# l Q l

gestuelle sur un écran éteint

**Q Key:** Permet d'attribuer l'ouverture d'une application via le bouton dédié

**OffScreen Gesture:** Permet d'attribuer l'ouverture d'une application via une

**HDMI** : Lets you set up the settings for the HDMI output.

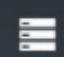

**Storage** : Summary information about your device storage. Via the Menu, select the way you want to connect to a computer.

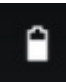

**Battery**: Summary information about the use of the battery.

 / **Apps** : List of all the apps installed on your device. Several tabs are available to better sort out them (all, dowloaded, on SD card...)

**Archos Fusion Storage** : Allow you to merge the internal memory with the micro-SD card. More informations [here](http://faq.archos.com/index.php?action=show&cat=17).

**Users** : Lets you create user accounts on your device. Each account has its own space.

**Sensors** : Provides access to the calibration of the different sensors

Page 2 / 4 **(c) 2021 ARCHOS <noreply@archos.com> | 2021-09-25 14:37** [URL: http://faq.archos.com//index.php?action=artikel&cat=7&id=312&artlang=en](http://faq.archos.com//index.php?action=artikel&cat=7&id=312&artlang=en)

### **Customization & Settings**

(proximity, sensibility...)

#### **Personal**

**Location**: Lets you set up the location data.

**Security**: Lets you set up the locking of your device or the different permissions.

 / **Comptes**: Permet d'ajouter ou modifier les différents comptes (e-mail, Google etc...) stockées dans votre appareil

 $\mathbf{A}$ **Language & input** : Lets you change the language of the interface, digital keyboard or dictionnary. Also lets you set up the voice search.

**Back up & reset** : Lets you back up your data on the Google servers and reset your device.

#### **System**

**Date & time** : Lets you set up time and date as well as time zone.

 / **Accessibility** : Lets you activate some features for an easier use (large text, talkback...)

**Repair & formatting** : Lets you reset your device at several levels (system, storage, complete)

**Printing**: Lets you manage printing system.

Page 3 / 4 **(c) 2021 ARCHOS <noreply@archos.com> | 2021-09-25 14:37** [URL: http://faq.archos.com//index.php?action=artikel&cat=7&id=312&artlang=en](http://faq.archos.com//index.php?action=artikel&cat=7&id=312&artlang=en)

### **Customization & Settings**

**Options for developers** : Lets you activate some features designed for developers.

**Screen calibration** : Lets you calibrate your screen if it doesn't respond properly.

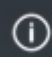

**About phone/tablet** : Displays various information about your device (system version, model number, system updates....) Unique solution ID: #1506 Author: Admin FAQ Last update: 2016-08-04 18:01